- ●オーディオの音量は、ソースごと(個別) に記憶されます。
- ●ナビ案内音の音量が「01のときは、本体 ボタンで音量を調整できません。
- ●ナビ案内音に関する設定は (P.15)

システム情報・設定メニューから音量 を調整する

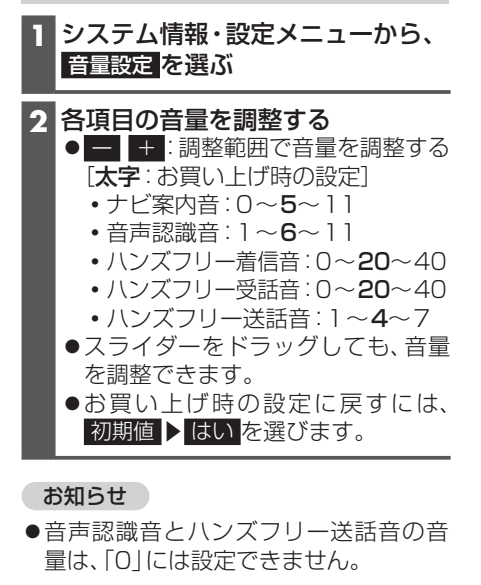

**オーディオの音量を一時的に消音 する(ミュート)**

#### 進備 】

●ステアリングスイッチに「MUTE」を割 り当ててください。

「MUTE」を割り当てたステアリン グスイッチを押す ●再度押すと解除されます。

### お知らせ

- ●消音時は、■と表示されます。
- ナビゲーションの音声案内、音声認識の トークバック、ハンズフリーの音声(通 話音・発着信音)などは消音されません。
- $\bullet$ オーディオをOFFにするには(P.32) をご覧ください。

# **初期設定をする**

## **車種を設定する**

車種を設定すると、有料道路の料金計算に 利用されます。

**1** システム情報・設定メニューから、. 車種設定 を選ぶ

**2** 車種 を選ぶ

**3** 車種を選ぶ ● 小型車両 [お買い上げ時の設定]

# **自宅を登録する**

**1** 自宅が登録されていない状態で、 トップメニュー(P.16)または 全機能一覧から、自宅を選ぶ

### **2** はい を選ぶ 自宅設定メニューが表示されます。

#### **3** 自宅の場所を検索する

- ●検索のしかたは、「行き先を探す」と 同じです。(P.27)
- 現在地付近 : 現在地付近の地図を 表示\*1
- 出発地付近: 出発地付近の地図を 表示\*2
- 目的地付近の地図を 表示\*2 ●地図: 最後に表示していた

地図を表示

### **4** 設定 ▶ 保存 を選ぶ

- ●カーソルの地点が、自宅として登録 されます。
- ●引き続き、自宅へのルートが探索さ れます。
- ●自宅を登録すると、地図上に自宅の アイコン(图)が表示されます。

\*1 ルート未設定時のみ

\*2 ルート案内中のみ